# Instructions to Build a Kippo Honeypot on Amazon EC2

[Instructions](http://knights-solutions.net/foswiki/bin/view/KnowledgeBase/KBkippoInstalonAmazon?cover=print#Instructions_to_Build_a_Kippo_Honeypot_on_Amazon_EC2) to Build a Kippo Honeypot on Amazon EC2

- I. [Amazon](http://knights-solutions.net/foswiki/bin/view/KnowledgeBase/KBkippoInstalonAmazon?cover=print#I._Amazon_EC2_config) EC2 config
- II. [Install](http://knights-solutions.net/foswiki/bin/view/KnowledgeBase/KBkippoInstalonAmazon?cover=print#II._Install_Kippo) Kippo
- III. [Hardening](http://knights-solutions.net/foswiki/bin/view/KnowledgeBase/KBkippoInstalonAmazon?cover=print#III._Hardening_the_system) the system
- IV. [Transferring](http://knights-solutions.net/foswiki/bin/view/KnowledgeBase/KBkippoInstalonAmazon?cover=print#IV._Transferring_Logs_to_the_SSH_Jumphost) Logs to the SSH Jumphost
- V. [References](http://knights-solutions.net/foswiki/bin/view/KnowledgeBase/KBkippoInstalonAmazon?cover=print#V._References)

## I. Amazon EC2 config

- 1. Create an Amazon EC2 instance with the following specs:
	- Small instance with default 8GB of RAM
	- Use the "Open FW" Security Group
	- Accept all the other default settings
	- Assign the new instance a static IP address under the "Elastic IPs" section of the site.
- 2. Launch the newly created instance and log in using the instructions provided by Amazon once the instance is launched. This will only be used during the initial login.
- 3. Update the system:
	- o sudo apt-get update
- 4. Setup unattended-upgrades to automatically update the system daily
	- a. sudo apt-get install unattended-upgrades
		- b. su root
		- c. crontab –e
		- d. Add a similar line to the end of the crontab file
			- $22 20 * * * /usr/bin/unattended-upgrades$

e. The results of unattended-upgrades will be logged to /var/log/unattended-upgrades

- 5. Create the root password:
	- a. Type su enter
	- b. Type passwd and enter a complex password twice
- 6. Create new SSH keys and delete the key used in step 2 using the following commands:
	- a. cp authorized keys authorized keys.orig
	- b. Go into authorized\_keys and delete all entries inside
	- c. Create new SSH keys:
		- i. ssh-keygen -t rsa
		- ii. enter a unique complex password that differs from the root password
	- d. Two new files will be created: id\_rsa and id\_rsa.pub
	- e. Copy the text inside of id\_rsa.pub into the authorized\_keys file
	- f. Copy the id\_rsa Private Key text to a "Text Wrangler" or "Notepad++" new document on your local system and save using any suitable file name and select "All Files" instead of ".txt".
- 7. Use Puttygen to convert the Private Key from step 6f into a Putty recognized Private Key by using "Conversions > Import Key" feature along with the password created in step **5b.** Save the newly generated Putty Private Key to your local system.
- 8. Add the Putty Private key to Pageant, again using the password created in step 5b.
- 9. Attempt to connect via Putty using the static IP address assigned, port 22, user name ubuntu, and ensure allow agent forwarding is checked.
- 10. Create user kippouser, assign groups and set a new password:
	- a. adduser kippouser
	- **b.** usermod  $-a G$  adm, dialout, audio, dip, video, plugdev, netdev, admin kippouser
	- c. type groups kippouser to verify the appropriate groups have been assigned.
- 11. Add AllowUser to the end of the sshd\_config file along with user kippouser
	- a. sudo nano /etc/ssh/sshd config
	- b. add "AllowUser kippouser" to the end of the file
- 12. Make the following changes to the /etc/ssh/sshd\_config file as well:
	- a. Change Port to 2222
	- b. Change PermitRootLogin to no
	- c. Ensure PermitEmptyPasswords is no
	- d. Save and exit
- 13. Restart ssh: service ssh restart
- 14. As the Ubuntu user cat the  $\sim$  /. ssh/authorized keys and copy the public key inside the file
- 15. Change user to kippouser: su kippouser and enter the password
- 16. cd  $\sim$ /. ssh. If the directory does not exist you must create the directory then create the ssh authorized key file with the proper permissions
	- a. mkdir .ssh
	- b. chmod 700 .ssh

#### $drwx--$ --- 2 kippouser kippouser 4096 Feb 21 18:59 .ssh

- c. cd .ssh
- d. touch authorized\_keys
- e. chmod 600 authorized\_keys

#### 12/30/2015 KBkippoInstalonAmazon < KnowledgeBase < Foswiki

412 Feb 21 19:00 authorized keys

- ·rw f. nano authorized\_keys
- g. Paste the public key copied from the Ubuntu user authorized\_keys file into the newly created kippouser authorized\_keys file and save.

1 kippouser kippouser

- 17. Open Putty and Load the saved Kippo profile and make the following changes:
	- a. Change user name to kippouser
		- b. Change port to 2222
		- c. Save and Load and verify that kippouser is able to ssh to the kippo host

### II. Install Kippo

- 1. Install all required software packages used by kippo:
	- a. sudo apt-get install python-dev openssl python-openssl python-pyasn1 python-twisted
	- b. sudo apt-get install subversion
	- c. sudo apt-get install authbind
- 2. adduser kippo
- 3. Add kippo to the list of users that can use the sudo command:  $v$ isudo
- 4. where we add the line kippo ALL=(ALL:ALL) ALL under the "root" user.
- 5. We finish the required steps for using port 22:
	- a. touch /etc/authbind/byport/22
	- b. chown kippo:kippo /etc/authbind/byport/22
	- c. chmod 777 /etc/authbind/byport/22
- 6. At this point, enter the system as kippo user and go to the /home directory.
- 7. Download the latest Kippo version from SVN:

a. svn checkout <http://kippo.googlecode.com/svn/trunk/> ./kippo

- 8. Change the port in Kippo's configuration file from 2222 to 22:
	- a. mv kippo.cfg.dist kippo.cfg
	- b. nano kippo.cfg
- 9. Finally, edit the Kippo start script:
	- a. nano start.sh
- 10. Change the following command from twistd -y kippo.tac -1 log/kippo.log --pidfile kippo.pid to

authbind  $\neg$ -deep twistd  $\neg$  kippo.tac  $\neg$ l log/kippo.log  $\neg$ -pidfile kippo.pid

so that it uses authbind to listen on port 22, and run the honeypot: ./start.sh

11. We check that our port has actually opened and Kippo is "listening": sudo netstat -antp where there should be a line like this:

tcp 0 0 0.0.0.0:22 0.0.0.0:\* LISTEN 22627/python

### III. Hardening the system

The following steps are a derivation of the SANS Institute "Security Consensus Operational Readiness Evaluation." <http://www.sans.org/score/checklists/linuxchecklist.pdf>

1. Perform a "sudo netstat –antp" to view all open ports. Your results should be similar to the figure below. The only ports that should be open at this time are ports 22 (kippo python script listening port) and 2222 (kippouser actual ssh port).

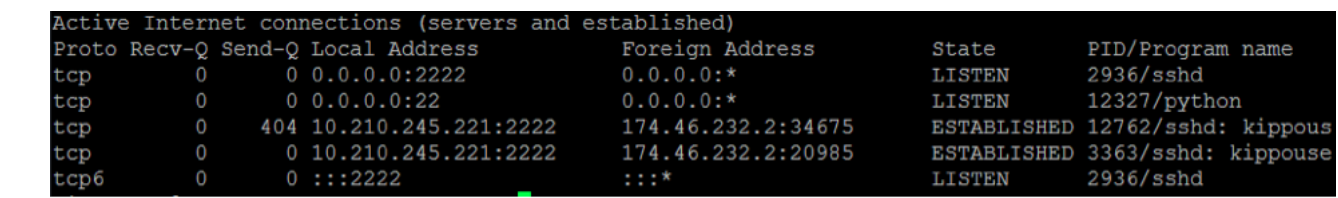

2. Check for security on key files

a. Ensure owner and group are set to root root and permissions are set to 0644 (-rw-r-----)

```
ubuntu@domU-12-31-39-09-F2-13:~$ ls -lrt /etc/fstab
      -rw-r--r-- 1 root root 156 Feb 20 19:54 /etc/fstab
b. Verify that /etc/passwd & /etc/group are owned by root and that the permissions on /etc/passwd & /etc/group are 644 (-rw-r--r--)
      ubuntu@domU-12-31-39-09-F2-13:~$ ls -lrt /etc/passwd
       rw-r--r-- 1 root root 1044 Jan 24 07:08 /etc/passwd
      ubuntu@domU-12-31-39-09-F2-13:~$ ls -lrt /etc/group
      -rw-r--r-- 1 root root 681 Jan 24 07:08 /etc/group
c. Verify the persmissions on /etc/shadow are 400 (-r--------)
      ubuntu@domU-12-31-39-09-F2-13:~$ ls -lrt /etc/shadow
       -r-------- 1 root shadow 874 Feb 20 20:02 /etc/shadow
```
## IV. Transferring Logs to the SSH Jumphost

1. The following pulllogs.sh script should reside on the SSH Jumphost in the sdcuser directory:

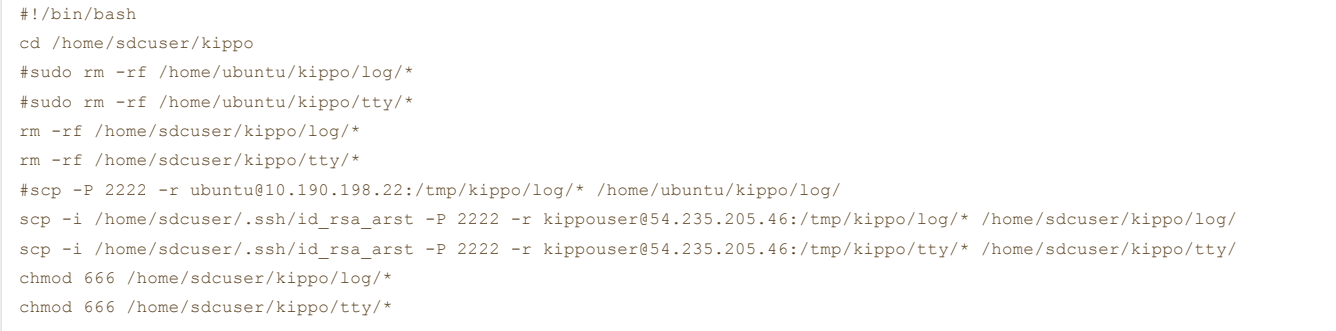

and ensure the owner and group are sdcuser:

558 Feb 22 21:39 pulllogs.sh rwxr-xr-x 1 sdcuser sdcuser

2. As sdcuser, create a cron job to run this script:

a. Crontab –e

b. Add the following line to the end of the crontab –e file

5,30 \* \* \* \* /home/sdcuser/pulllogs.sh

3. The following mvkippologs.sh script should reside on the Kippo honeypot in the kippouser directory:

```
#!/bin/bash
rm -rf /tmp/kippo/
mkdir /tmp/kippo/
mkdir /tmp/kippo/log
mkdir /tmp/kippo/tty
cp /home/kippo/kippo/log/kippo* /tmp/kippo/log/
cp /home/kippo/kippo/log/tty/* /tmp/kippo/tty/
chown -R kippouser: kippouser /tmp/kippo/
```
and ensure the owner and group are set to kippouser:

- rwxr-xr-x 1 kippouser kippouser 227 Feb 22 21:31 mvkippologs.sh
- 4. As root, create a cron job to run this script:

a. Crontab –e

b. Add the following line to the end of the crontab –e file

0,25 \* \* \* \* /home/kippouser/mvkippologs.sh

## V. References

 $\overline{a}$ 

- http://how-to.linuxcareer.com/deployment-of-kippo-ssh-honeypot-on-ubuntu-linux
- http://bruteforce.gr/kippo-reveals-itself-with-w-and-uptime-commands.html

```
MikeSt - 30 Dec 2015
```
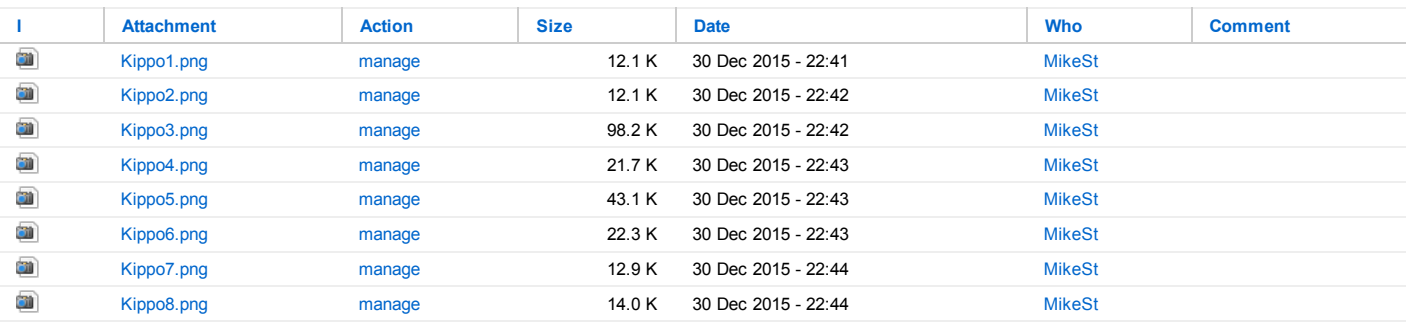

This topic: KnowledgeBase > [WebHome](http://knights-solutions.net/foswiki/bin/view/KnowledgeBase/WebHome) > KBkippoInstalonAmazon

Topic revision: 30 Dec 2015, [MikeSt](http://knights-solutions.net/foswiki/bin/view/Main/MikeSt)

Copyright © by the contributing authors. All material on this collaboration platform is the property of the contributing authors.<br>Ideas, requests, problems regarding Foswiki? Send [feedback](mailto:Foswiki_Admin@knights-solutions.net?subject=Foswiki%20Feedback%20on%20KnowledgeBase.KBkippoInstalonAmazon)

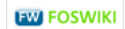